## How to submit your maintenance requests easily.

We understand that maintenance issues happen, and we want to make sure you're quickly taken care of. For your convenience, you'll have free access to our easy-to-use digital maintenance app, **Property Meld**, to submit maintenance requests.

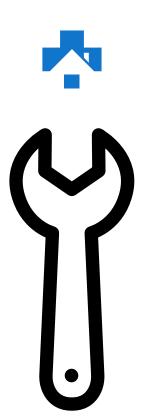

() Residents are **required** to use Property Meld to request maintenance to their unit.

## **Getting Started**

Create a Property Meld account by accepting the invitation we sent to your email address on file. Click **Confirm Your Information** to register.

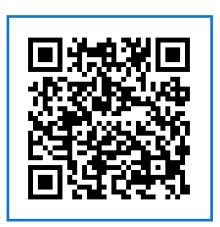

Scan this code with your phone to submit a maintenance request.

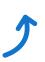

## How to Submit a Maintenance Request

- Login to your Property Meld account by visiting app.propertymeld.com or your property management company's website.
- 2 Click Meld Requests and choose New Meld.
- **3** Enter your maintenance request information and click **Create.**
- 4 Choose up to five time slots of availability for the repair to be fixed.

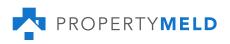